## **GUIDA PER GENITORI/TUTOR PER GIUSTIFICARE TRAMITE REGISTRO ELETTRONICO**

## **SE CI SI COLLEGA DA COMPUTER**

Per accedere al servizio, le famiglie potranno collegarsi, tramite il sito della scuola (www.alberghiero-riolo.it) cliccando su "ACCESSO FAMIGLIE", all'area riservata alle famiglie.

Il codice della scuola è già inserito (SG24679).

ed occorre inserire UTENTE e PASSWORD e cliccare su ENTRA.

L'utente e password sono quelle che ogni genitore/tutor ha creato in autonomia dopo aver fatto il primo accesso.

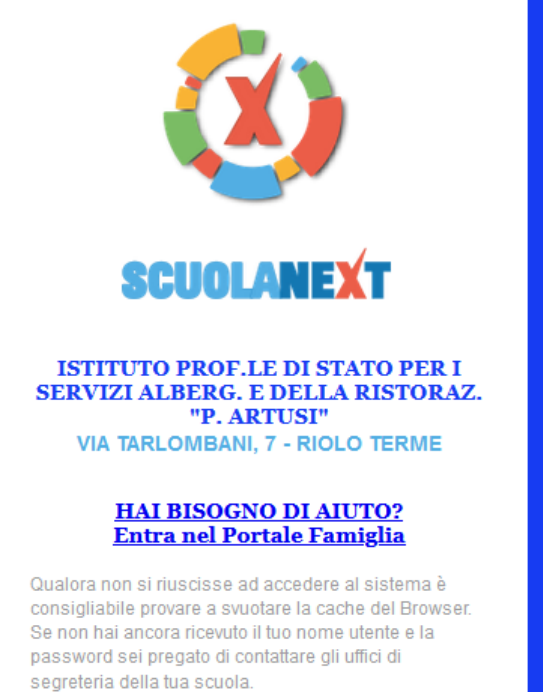

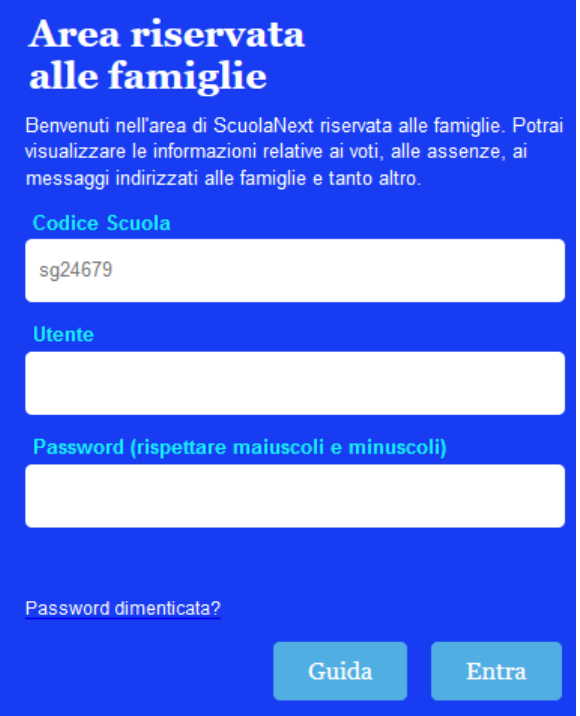

Una volta entrati

cliccare sulla A cerchiata

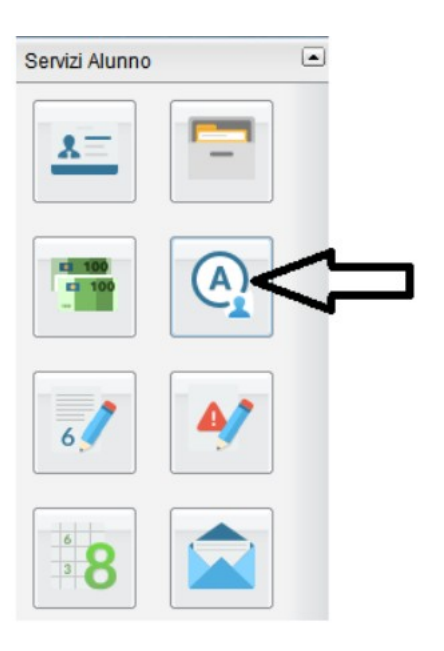

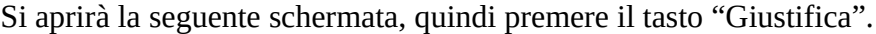

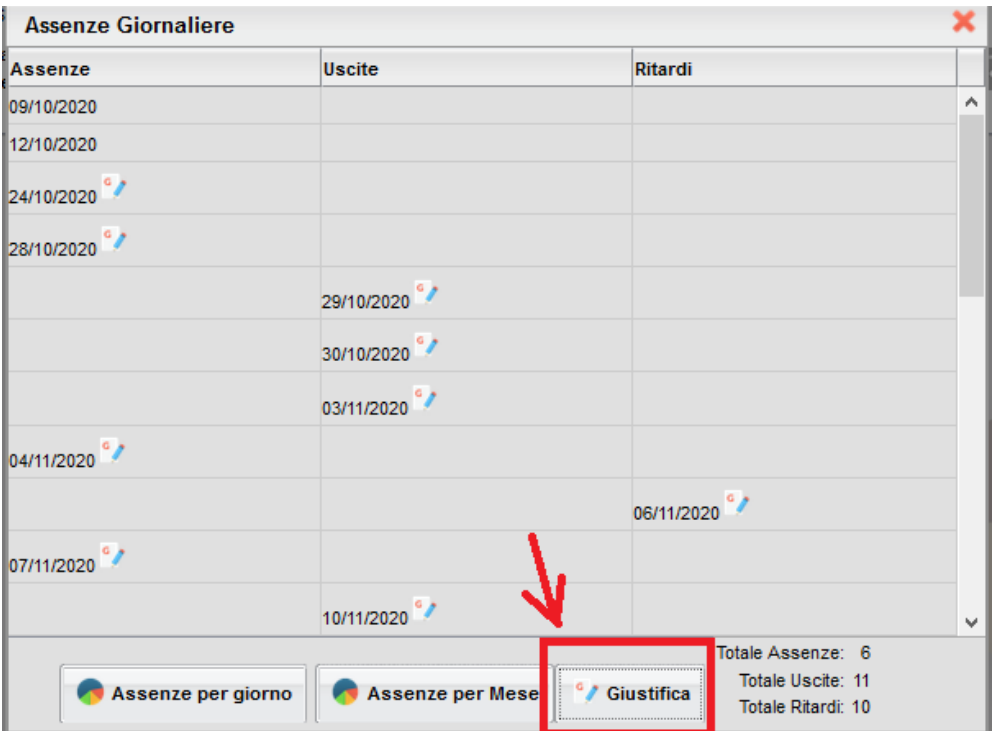

Selezionare i giorni tramite la colonna "Giustifica" (1), scrivere la motivazione nella spazio "motivo" (2) e premere il tasto "Conferma" (3)

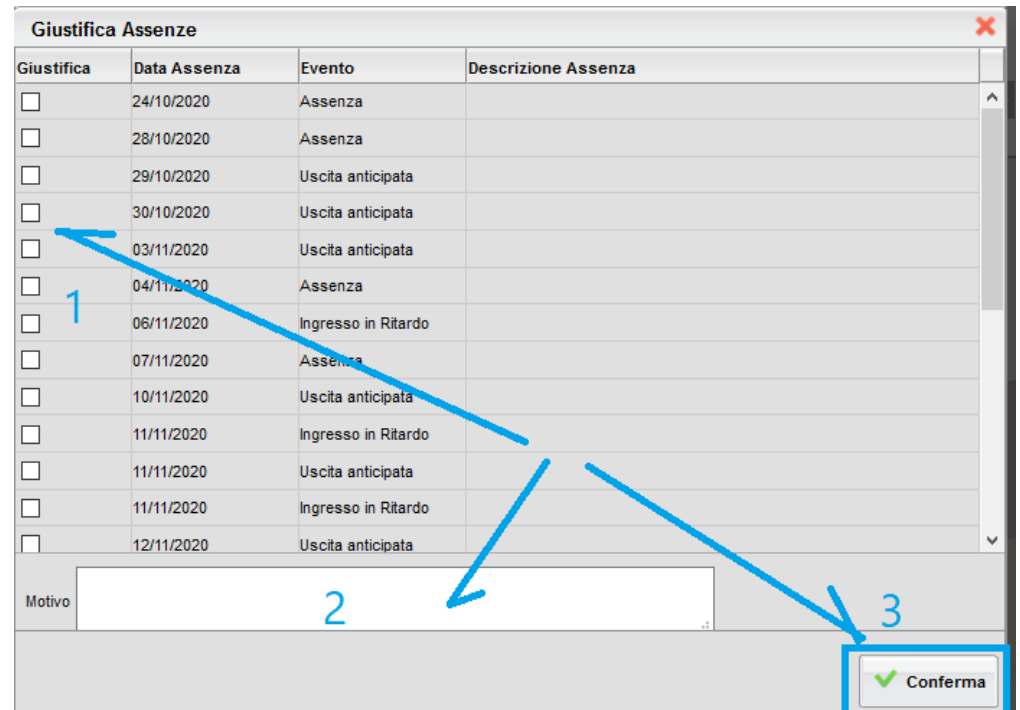

## **SE CI SI COLLEGA DA CELLULARE con LA APP**

Aprire la app ed entrare con le credenziali GENITORI

Dalla schermata iniziale della app, selezionare la voce ASSENZE GIORNALIERE

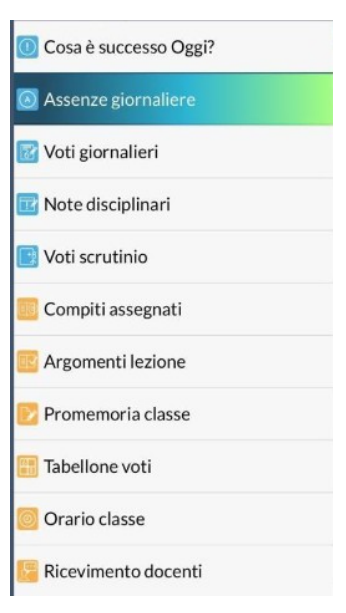

DOPO aver cliccato appare la schermata

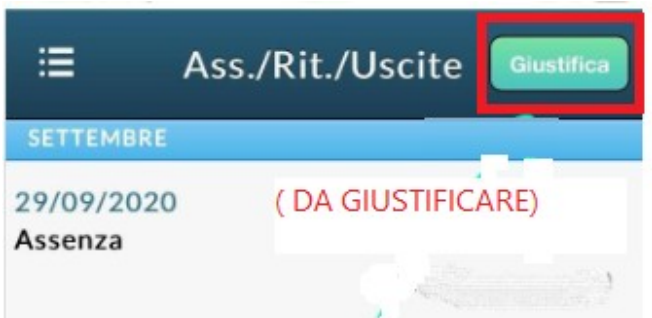

e quindi selezionare GIUSTIFICA

Quindi selezionare la data del giorno di assenza o ritardo/uscita anticipata (1), poi inserire le motivazioni dell'assenza (2) ed infine cliccare su "Salva" (3)

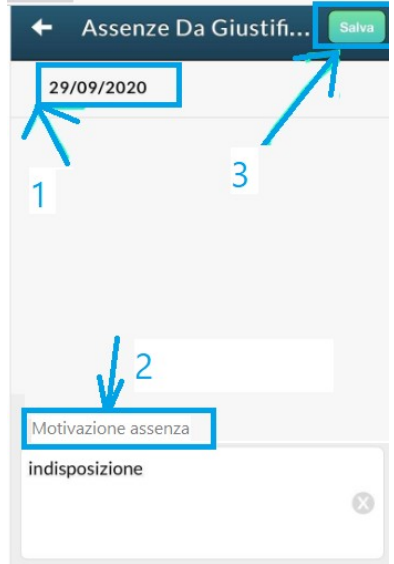